## Ajax Login

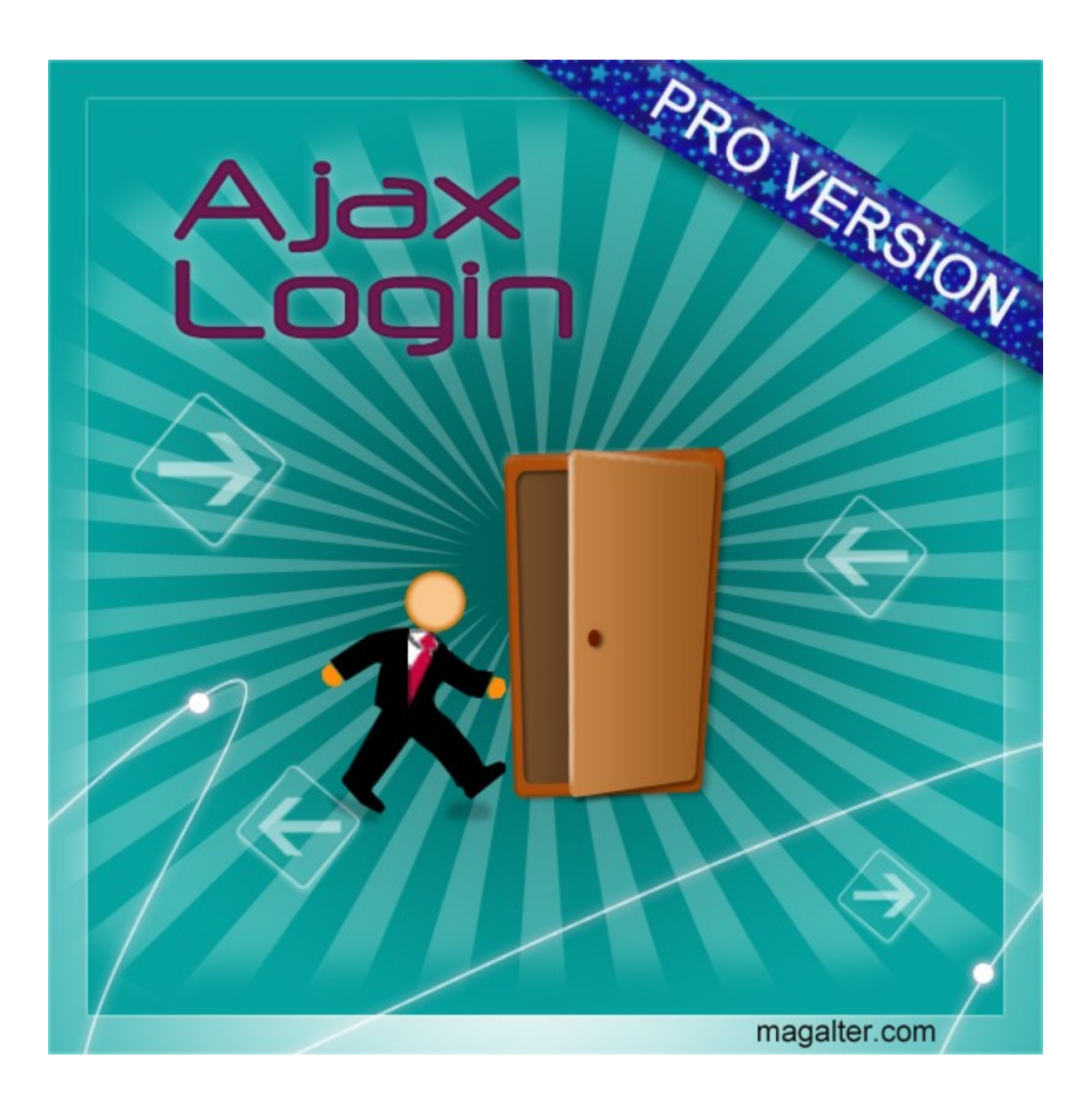

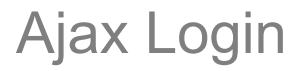

#### **Extension description**

The Ajax Login Magento extension improves the usability of standard Magento top links. When your customer clicks one of these links, a JavaScript pop-up window is shown with contents of the related area. Login, register, and forgot password actions can be done without leaving the page for now!

The Ajax Login Magento extension is a great choice for those online merchants who await their customers' convenience. This Magento module decorates standard Magento top links. Thus when a user clicks one of these links, the JavaScript pop-up window is shown. Now your customers can quickly login as well as register or recover their password. All forms positions can be easily customized from the administration panel, so you can be sure that it will suite any store design.

#### **Main features:**

- Ajax implementation with cross-browser Java scripting
- Fast Ajax password recovery
- Fast Ajax user register functionality
- Predefined effects with duration settings:
	- fade in / fade out
	- slide down / slide up
	- blind down / blind up
	- grow / shrink
- Manual HTML injection
- Easy CSS and JavaScript customizations
- Complete multistore support

#### **Extension installation**

- Backup your store database and files
- Unzip extension archive and go into it

• For security and safety issues your store is needed to be moved into maintenance mode. Just copy 'maintenance.flag' file from extension folder to your store root folder and Magento will put your store to maintenance mode automatically.

- Go to 'source' folder and upload all files and folders from it directly to your store root
- After copy process, delete 'maintenance.flag' file from your store root folder
- Clear your store cache

Congratulations! That is it!

## Ajax Login

#### **Extension configuration options**

The global configuration options can be found at System > Configuration > Magalter > Ajax Login in the administration panel.

*General settings tab* **Enable** – enable or disable the extension output

**Enable Ajax** – enable or disable the Ajax implementation. If set to "No", the page will be reloaded after login, register or recovery password actions. Users will be redirected back to the previously visited page.

**Hide login form** if this option is set to "No", the Fast Login form will always be visible under the "Log in" link (by default) and top block links will keep native Magento functionality.

**Update cart sidebar –** update cart sidebar after the login process.

**Add "Register" link to top links block –** add additional link to the top links block that renders the "fast register" form contents.

**Horizontal position corrections** - use negative values to move block to the left and positive - to the right.

**Vertical position corrections** - use negative values to move block upper and positive lower.

# Ajax Login

Save Config

#### Ajax Login

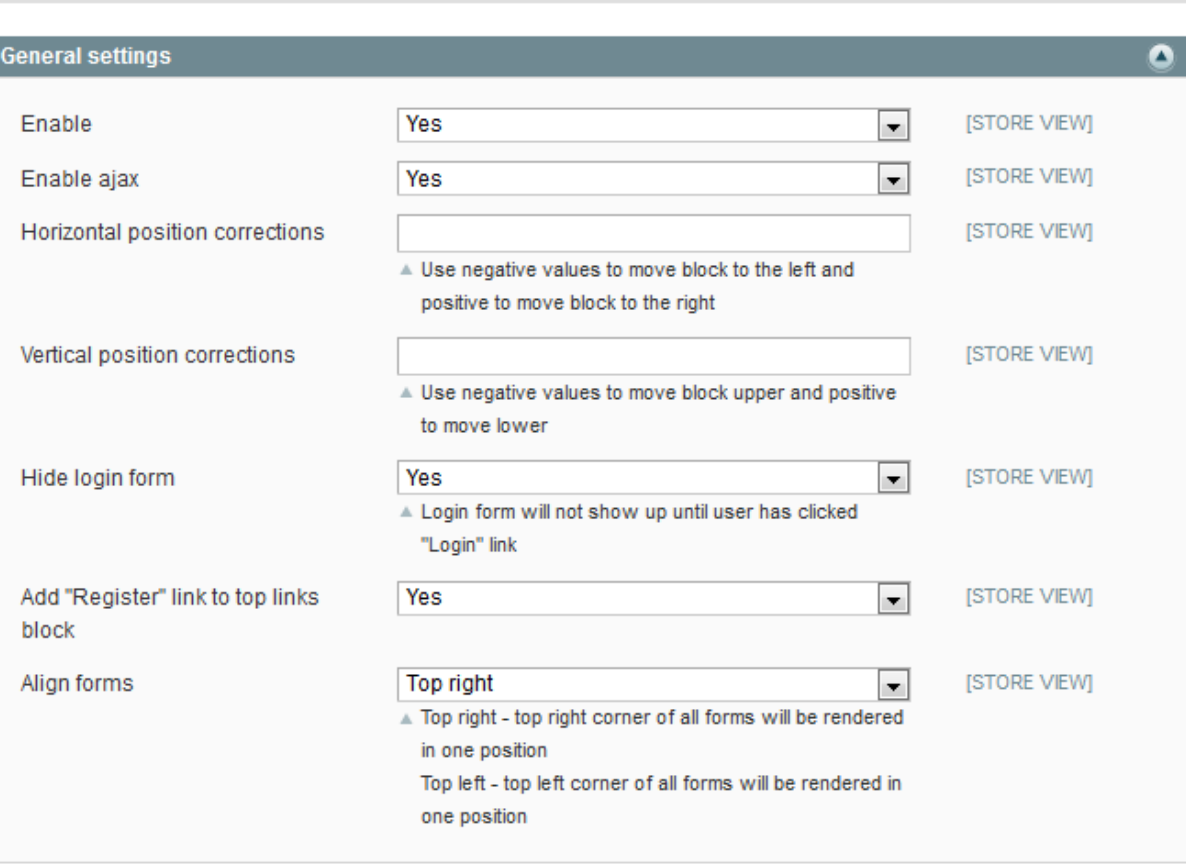

Save Config

To manage Ajax Login form effects, go to System > Configuration > Magalter > Magalter Core Effects.

**Element should appear with effect** - select the effect for elemnt appearing.

**Cart should appear on** - select whether the cart should appear after the click or on mouseover.

**JavaScript effects duration** - specify the time of JavaScript effects duration in seconds.

#### **Magalter Core Effects**

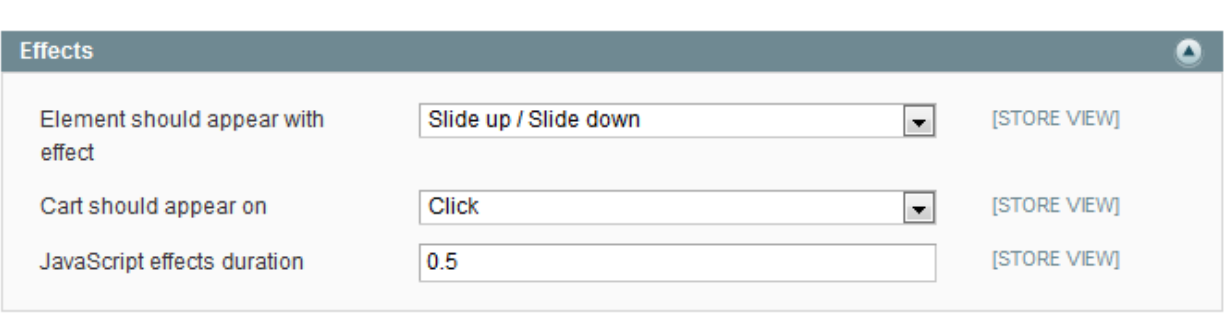

### **Extension uninstall**

Remove application files from your store file system